## **ORDERING IBM PTFs FROM FIX CENTRAL**

You can use IBM's Fix Central web page to order Cumulative PTF packages, Group PTF packages (i.e. database, hiper, hardware, BRMS, etc.), or individual PTFs.

This is the URL to access IBM Fix Central: https://www-945.ibm.com/support/fixcentral/

Fix Central Main Page. Click the user icon marked with the arrow shown below:

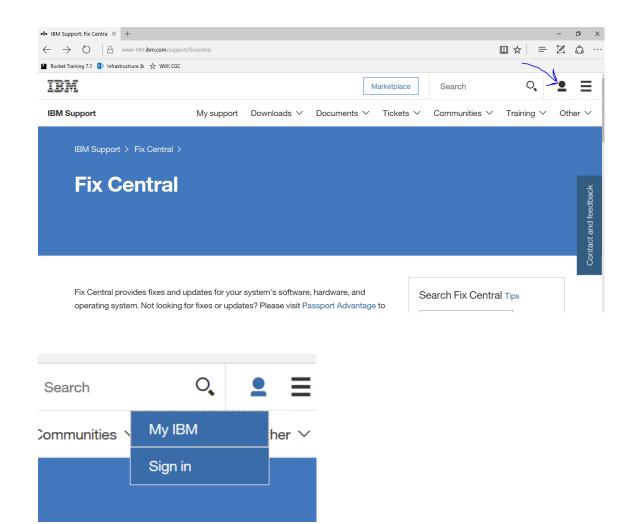

Click on the "Sign in" button. If you already have an IBM ID, use it to sign on. If you do not, then click on the **Create an IBMid** link. See below.

| Sign in to           | o IBM              |
|----------------------|--------------------|
| Enter IBMid or email | Forgot your IBMid? |
|                      | 1                  |
|                      |                    |
| Contin               | ue                 |
| New? Create a        | an IBMid.          |

If you have created a new IBM ID, then you may need to wait for e-mail validation. Check your email and look for the e-mail sent from IBM for information regarding completing the setup of your account.

Once your IBM ID is created and activated, sign on to the IBM Fix Central site with your ID and password.

From the IBM Fix Central main page, scroll down and click on **Select Product**.

| IBM Support                                                                                                    | My support Down                                          | lloads ∽ Documents ∽                      | Tickets ∽ | Communities $\checkmark$ | Training ∨ | Otł |
|----------------------------------------------------------------------------------------------------|----------------------------------------------------------|-------------------------------------------|-----------|--------------------------|------------|-----|
| Fix Central provides fixes and<br>operating system. Not looking<br>download most purchased so<br>download system software.<br>For additional information, cliv | g for fixes or updates? Ple<br>oftware products, or My E | ase visit Passport Advantag               |           | earch Fix Centra         | l Tips     |     |
| Getting started with Fix (                                                                                                    | 0                                                        |                                           | G         | Quick order              |            |     |
| Find product                                                                                                    |                                                          | Select product                            |           | rder the latest update   | es for the |     |
| Select the product below.<br>When using the keyboard to r<br>navigate the selection lists.                                                                     | navigate the page, use the                               | e <b>Alt</b> and <b>down arrow</b> keys t |           | V7R2 ~                   | ackage     |     |

Scroll down until you see the drop-down boxes for **Product Group**. Select **IBM Operating Systems**. Below that, select **IBM i**. On the right side of the screen, select your release level from the drop-down box.

| Find product                                 | Select product                                      | Order the latest updates for the selected release |
|----------------------------------------------|-----------------------------------------------------|---------------------------------------------------|
| Select the product below.                    |                                                     |                                                   |
| When using the keyboard to navigate the page | e, use the <b>Alt</b> and <b>down arrow</b> keys to | V7R2 ~                                            |
| navigate the selection lists.                | $\sim$                                              | Cumulative PTF package                            |
| Product Group*                               |                                                     | Hiper group                                       |
| IBM Operating Systems                        |                                                     | Database group                                    |
| Select from IBM Operating Systems*           |                                                     |                                                   |
| IBM i 🗸                                      |                                                     |                                                   |
|                                              |                                                     | IBM i options                                     |
| Continue                                     |                                                     | Resume my pending order                           |
|                                              |                                                     | Work with my recent order                         |

## Click Continue.

On the next screen, enter your machine type and serial number.

| 3M Support                                                                            | My support                                                              | Downloads $\vee$   | Documents ~                                | ✓ Tickets ✓ | Communities $\checkmark$                   | Training 🗸       | Ot |
|---------------------------------------------------------------------------------------|-------------------------------------------------------------------------|--------------------|--------------------------------------------|-------------|--------------------------------------------|------------------|----|
| Fix Cent<br>IBM i, i5/0S, and OS/                                                     |                                                                         |                    |                                            | F           | Related links<br>Fix Level Recom<br>(FLRT) | mendation Toc    | )  |
|                                                                                       | rial number of the machi<br>e installed (each a "Targe                  |                    | hine Code update                           | (s) are     | (12111)                                    |                  |    |
|                                                                                       | a 4-digit number (usua<br>the exterior of your IBI<br>System Model" ID. |                    |                                            |             |                                            |                  |    |
| The Serial Number i<br>Dash ("-") character                                           | s a 7 digit ID labeled "S/<br>s may be omitted.                         | 'N" on the exterio | r of your IBM sys                          | tem.        |                                            |                  |    |
|                                                                                       |                                                                         |                    |                                            |             |                                            |                  |    |
| BM Support                                                                            | My su                                                                   | pport Downlo       | oads ∨ Doc                                 | uments ∨    | Tickets ≻ Co                               | mmunities 🗸      |    |
|                                                                                       | My su<br>ters may be omitted                                            |                    | oads ∽ Doc                                 | uments ∨    | Tickets ∨ Co                               | mmunities $\vee$ |    |
| Dash ("-") charac                                                                     | -                                                                       |                    |                                            |             | Tickets ∽ Co                               | mmunities 🗸      |    |
| Dash ("-") charac                                                                     | ters may be omitted                                                     | location of you    | ur IBM system.                             |             |                                            | mmunities 🗸      |    |
| Dash ("-") charac                                                                     | ters may be omitted                                                     | location of you    | ur IBM system.                             |             |                                            | mmunities 🗸      |    |
| Dash ("-") charac<br>The Country sele<br>See 🖵 more info                              | ters may be omitted                                                     | location of you    | ur IBM system.                             |             |                                            | mmunities 🗸      |    |
| Dash ("-") charac<br>The Country sele<br>See I more infor<br>Country                  | ters may be omitted                                                     | e location of you  | u <b>r IBM system.</b><br>d the actions av |             |                                            | mmunities 🗸      |    |
| Dash ("-") charac<br>The Country sele<br>See [ more infor<br>Country<br>United States | ters may be omitted                                                     | e location of you  | u <b>r IBM system.</b><br>d the actions av |             |                                            | mmunities ~      |    |

The next screen will be **Identify Fixes**. From here, you can select Cumulative and Group PTF packs, as well as order individual PTFs.

If you want to order a set of the latest Cumulative PTF and Group PTF packages, then select your release and then scroll down to the bottom of the screen and click **Continue**. If you need to order an individual PTF, then click on the **Individual Fix ID** radio button and fill in your PTF ID number and then click **Continue**.

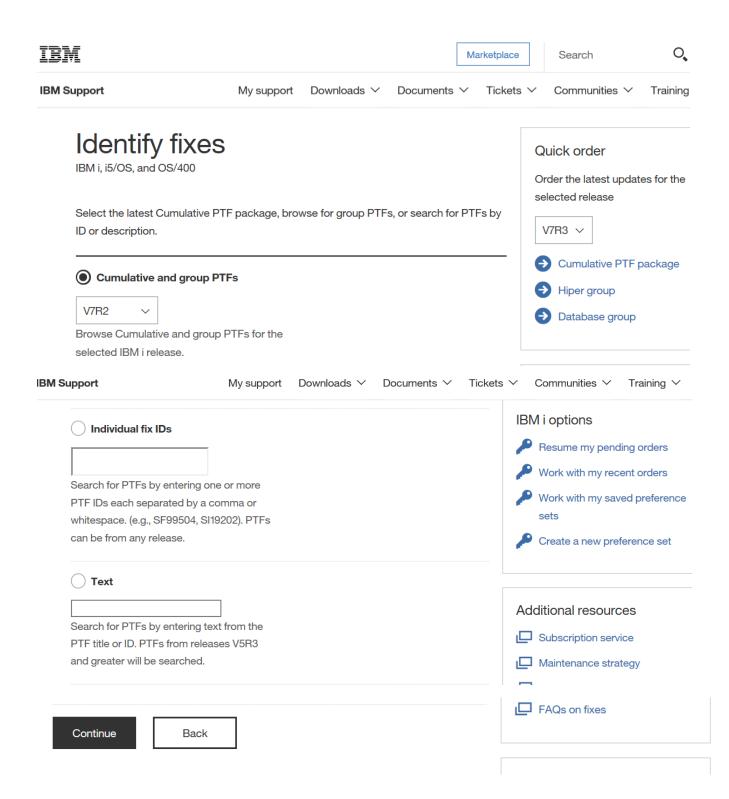

The Fix Central website will create a list of PTF packages suitable for your system.

If you are not sure which ones to order, select all of those available to ensure you will have what you need at the time you wish to install them.

Here is a sample of that screen.

| Selec<br>IBM i, i5/OS, a                                        |   |                                                | Download options                                   |
|-----------------------------------------------------------------|---|------------------------------------------------|----------------------------------------------------|
| View results:<br>Default<br>Continue<br>Show 10 $\checkmark$ re |   | Show fix details   Hide fix details<br>Search: | Change your selection<br>Product selector<br>IBM i |
|                                                                 | ¢ | Description                                    | Release<br>date                                    |
|                                                                 | 1 | Cumulative: SF99720<br>Coverletter             | 2017/03/15                                         |
|                                                                 | 2 | Group: SF99776<br>Coverletter                  | 2017/03/15                                         |
|                                                                 | 3 | Group: SF99775                                 | 2017/03/29                                         |

In this example, I selected the **Cumulative** package only, but there are a number of screens shown, with different PTF groups. Select all that you need.

When you have made your selections, click on the **Continue** button.

|            | 10      | ₽ Group: ● SF99  | 9719     |          |         | 2017 | /03/21      |
|------------|---------|------------------|----------|----------|---------|------|-------------|
|            |         | Coverletter      |          |          |         |      |             |
| 1-10 of 27 | results |                  | Previous | 1        | 2       | 3    | Next        |
| Contin     | iue     | Clear selections | Sho      | ow fix c | letails | Hide | fix details |
| Bacl       | ĸ       |                  |          |          |         |      |             |

The next screen you will see is the **Download Options** screen. On this screen, you will select how you wish to receive your PTFs.

| IBM Support                                   | My support 🛛 Downloads 🌱 🛛 Docum                                                                                                    | ents $\checkmark$ Tickets $\checkmark$ Communities $\checkmark$ Training $\checkmark$ ( |
|-----------------------------------------------|----------------------------------------------------------------------------------------------------|-----------------------------------------------------------------------------------------|
| Downlo<br>IBM i, i5/OS, and O                 | ad options                                                                                                    | Quick order<br>Order the latest updates for the<br>selected release                     |
| Select down                                   | load options                                                                                                    | V7R3 ~                                                                                  |
| Provide a name to i                           | identify this order for viewing at a later time                                                                                                    |                                                                                         |
| Order name                                    | 2017-03-31 23:41:36.356                                                                                                    | Cumulative PTF package Hiper group                                                      |
| Select the options t                          | for receiving your fixes.                                                                                                    | Database group                                                                          |
| and validate your d                           | order, you can connect to the system for which you are<br>ownload list against the inventory of the system. PTFs a<br>or products not supported on the system will be removed | d from your                                                                             |
| order.                                        |                                                                                                    | ibivi i options                                                                         |
| Customize your order                          |                                                                                                    | Resume my pending orders                                                                |
|                                               |                                                                                                    | Work with my recent orders                                                              |
| Download individual fixe (requires Java)      | es directly to my system                                                                                                    | Work with my saved preference sets                                                      |
| O Download individual fixe<br>(requires Java) | es to my PC for installation using Systems Director                                                                                                    | Create a new preference set                                                             |
| O Download virtual image (requires Java)      | es using Download Director                                                                                                    | Additional resources                                                                    |
| What is this?                                 |                                                                                                    | Subscription service                                                                    |
| Download virtual image                        | es using FTP                                                                                                    | Maintenance strategy                                                                    |
| Email address                                 | smaloney@computerguidance.com                                                                                                    | FAQs on fixes                                                                           |

| Directory name                   | 54249061                                        |                     |
|----------------------------------|-------------------------------------------------|---------------------|
| Base file name                   | SF99720                                         | My download list    |
| Order fixes on physical          | media                                           | <b>i</b> SF99719    |
|                                  |                                                 | <b>i</b> SF99702    |
| <b>i</b> Requisites are always i | ncluded when ordering cumulative or group PTFs. | Clear download list |
| Continue                         | Back                                            |                     |

Choose your method of PTF delivery, and click Continue.

If you choose to receive physical media, you must have an IBM Software Maintenance Agreement (SWMA) in place to avoid a charge. If you choose this option, you will see a screen to enter your contact information (mailing address and phone number). Fill in this information and click **Submit.** You will see a confirmation screen with an order summary, similar to the one shown below.

| The Fix Central function ha | vill be shipped on N<br>as completed.<br>for processing. You will receiv |   | Quick order     Order the latest updates for the selected release     V7R3 ∨     Image: Order the latest updates for the selected release     Image: Order the latest updates for the selected release     Image: Order the latest updates for the selected release     Image: Order the latest updates for the selected release     Image: Order the latest updates for the selected release     Image: Order the latest updates for the selected release     Image: Order the latest updates for the selected release     Image: Order the latest updates for the selected release     Image: Order the latest updatest updatest up |
|-----------------------------|--------------------------------------------------------------------------|---|----------------------------------------------------------------------------------------------------|
| Order details               |                                                                          | ſ |                                                                                                    |
| Order number                | 254249591                                                                |   | IBM i options                                                                                                    |
| Order name                  | 2017-03-31 23:41:36.356                                                  |   | Resume my pending orders                                                                                                    |
|                             |                                                                          |   | Work with my recent orders                                                                                                    |
| Date created                | 3/31/2017 5:00:43 PM                                                     |   | Work with my saved preference                                                                                                    |
| Order state                 | Order Media                                                              |   | sets                                                                                                    |
| Delivery method             | Physical media                                                           |   |                                                                                                    |
| Customized order?           | false                                                                    |   | Additional resources                                                                                                    |
|                             |                                                                          |   |                                                                                                    |

| Size of order   | 7.16              | GB      |
|-----------------|-------------------|---------|
| Include requisi | t <b>es?</b> true |         |
|                 |                   |         |
| dered fixe      | es                |         |
| TF number       | Product           | Status  |
| -59992          | 5770999           | Ordered |
| 00700           | 5770001           | Ordenad |
| F99702          | 5770SS1           | Ordered |
| F99719          | 5770SS1           | Ordered |
| F99719          | 5770SS1           | Ordered |
| 99720           | 5770SS1           | Ordered |
|                 |                   |         |
| 155607          | 5770TC1           | Ordered |
| 6159863         | 5770RD1           | Ordered |
| Back            |                   |         |
|                 |                   |         |
|                 |                   |         |

Note that although only a Cumulative PTF package was selected, the order automatically includes several other groups and pre- and co-requisite PTFs.